## **PROTHERO SPEKTRUM**

# Extended User Manual

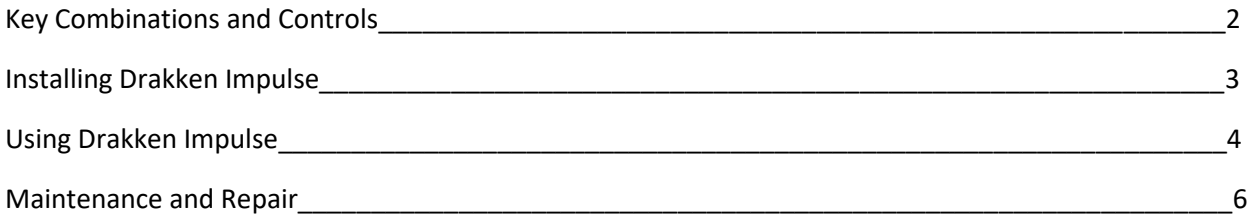

### **Key Combinations and Controls**

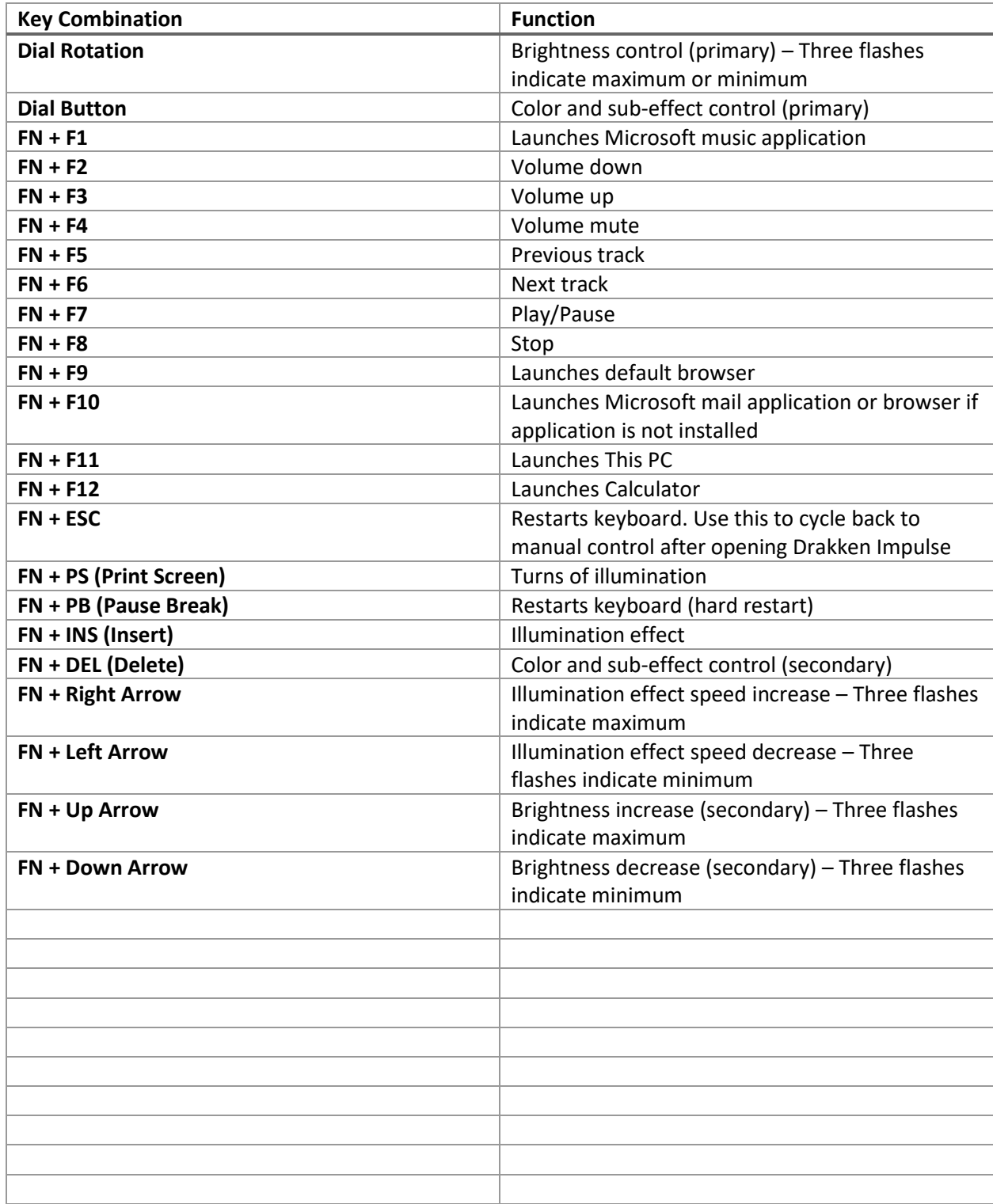

### **Installing Drakken Impulse**

**Drakken Impulse** is our comprehensive customization program. Here you can adjust ever illumination setting for your keyboard, select and modify a variety of presets, record and assign macros, as well as assign any color or function to any key. To install, please follow these simple steps:

- 1. Visi[t www.drakkentech.com](http://www.drakkentech.com/)
- 2. Navigate to the **Software** tab at the top of your screen
- 3. Click **Download**
- 4. Save File
- 5. Navigate to the file and run **Drakken\_Impulse\_Setup\_V1.6.5.exe** to install
- 6. Once installed, find the application icon on your desktop and double click to open.

**NOTE:** Editing your keyboard illumination settings with **Drakken Impulse** will transfer the device into program mode. Certain manual adjustment features will be locked until you restart the device. To restart your keyboard, press FN + ESC.

-------------------------------------------------------------------------------------------------------------------------------

Visit our website to keep up with program changes and updates. New features and improvements are coming soon.

### **Using Drakken Impulse**

#### **Profiles**

Using **Drakken Impulse** is easy! You are given three separate profiles to store your favorite customizations. To enable a profile, select it. Once selected and highlighted in red, click **Apply.**

#### **Key Assignments**

If the **Light** button is deselected, each key on the digital keyboard layout displayed on the program will be outlined with a white box once your cursor hovers over it. This indicates that the specific key can be edited. To edit your key, click on it. A window will open with a list of options.

- Select **More Color** to adjust that key's color illumination.
- Select **Key Assignment** to give that key a different keystroke setting.
- Select **Macro** to assign a pre-recorded macro to that key.
- Select **Media** to assign a media control to that key

Click **Apply** to enable your selections.

#### **Illumination Settings**

To browse a list of lighting presets, change speed or color, or create your own combination, select the **Light** button on the left of the window.

Many presets available through the drop-down window are available through manual control, but this alternative allows for further customization.

Click **Apply** to enable your selection

#### **Macro Editor**

With the **Macro Editor**, you import a macro, import a batch, export a batch, or record your own macro. To assign a Macro, refer to **Key Assignments** towards the top of this page.

To record a macro follow these simple steps:

- 1. Right click anywhere in the box under **Macro list**
- 2. Select **New Macro** and assign your preferred name.
- 3. Make sure the newly created macro is highlighted in red. If not, click once.
- 4. Click **Start record** proceed to type the sequence
- 5. Click **Stop record** to end the sequence
- 6. Select **Cycle until the key released** to make the macro a toggle or click **Specified cycle** times to limit the macro.

The sequence will appear in the box under **Key list**. To modify or delete a keystroke, right click. To insert a keystroke, click an option from the dropdown menu under **Insert event.**

Click **Apply** to enable your selections.

#### **Restore**

To restore the program to blank settings click **Restore** on the bottom of the page and click **OK**  to confirm.

### **Maintenance and Repair**

#### Maintenance

Cleaning and maintenance is recommended every three months. Fortunately, every Drakken Prothero is fully hot-swappable and equipped with a keycap and key switch removal tool as well as five replacement switches in case of malfunction or damage.

- To remove a **keycap**, take the flat-sided end of the tool and wrap the prongs around opposite sides of the keycap and pull straight up to separate the keycap from the switch underneath.
- To remove a **switch**, take the pincher end of the tool and pinch the top and bottom tabs of the switch. Once the tabs are retracted, pull straight up to detach the switch from the circuit board.

NOTE: It is recommended to clean with a compressed air duster and dry microfiber cloth. Do not use liquid cleaning solutions.

#### Repair

If a key switch is malfunctioning, first follow the steps above to safely remove the switch from the circuit board. Examine the bottom side of the switch and make sure both pins are properly straightened. If not, it is perfectly safe to attempt to restraighten.

- If a pin is unrepairable, use one of the included replacement switches instead.
- If the key still fails to function, restart the keyboard by pressing **FN + ESC** or **FN + PB.**
- If the key still fails to function, contact customer support through our website.